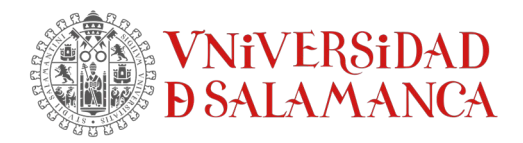

## **Instrucciones para instalar el "parche" de IBM en equipos Mac con MacOS "Sonoma" y para la versión de 28 de SPSS**

1.- El archivo que actúa como "parche" para solucionar el problema en equipos Mac con MacOS "Sonoma" para la versión de 28 de SPSS se denomina "**libplatdep.dylib**".

Descarga el fichero ["28.0.1.1-IM-S28STATC-MAC-IF008.zip "](https://drive.google.com/drive/u/4/folders/15siYbBXl2FXc0C7x9pB89aYeb0d49Hb5)

Copia dicho archivo primeramente en el "Escritorio".

2.- El programa SPSS debe estar cerrado.

3.- Ir a la carpeta de "**Aplicaciones**", según la siguiente ruta:

/Aplicaciones/IBM SPSS StaKsKcs

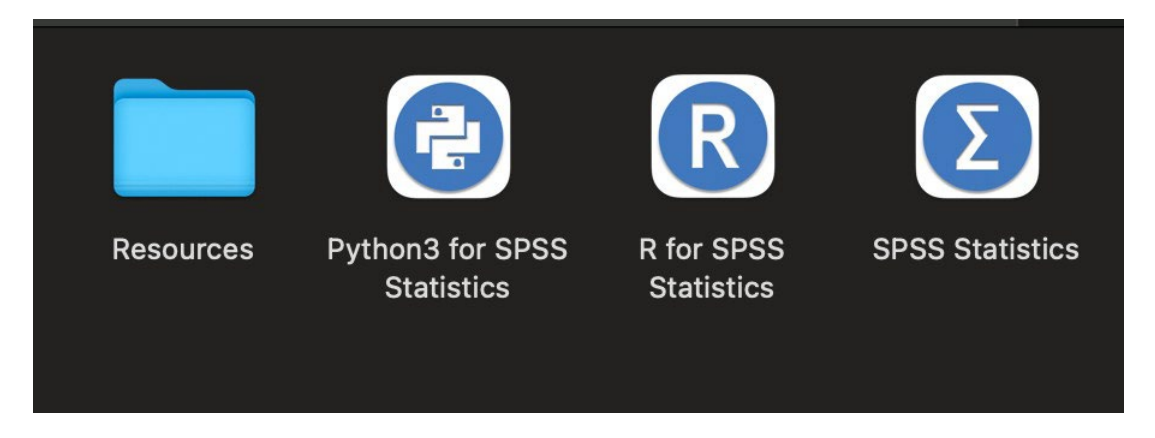

4.- Al llegar al subdirectorio "IBM SPSS StaKsKcs", localizar "**SPSS Sta3s3cs**" y, con el botón derecho del ratón, elegir la opción "**Mostrar contenido del paquete**".

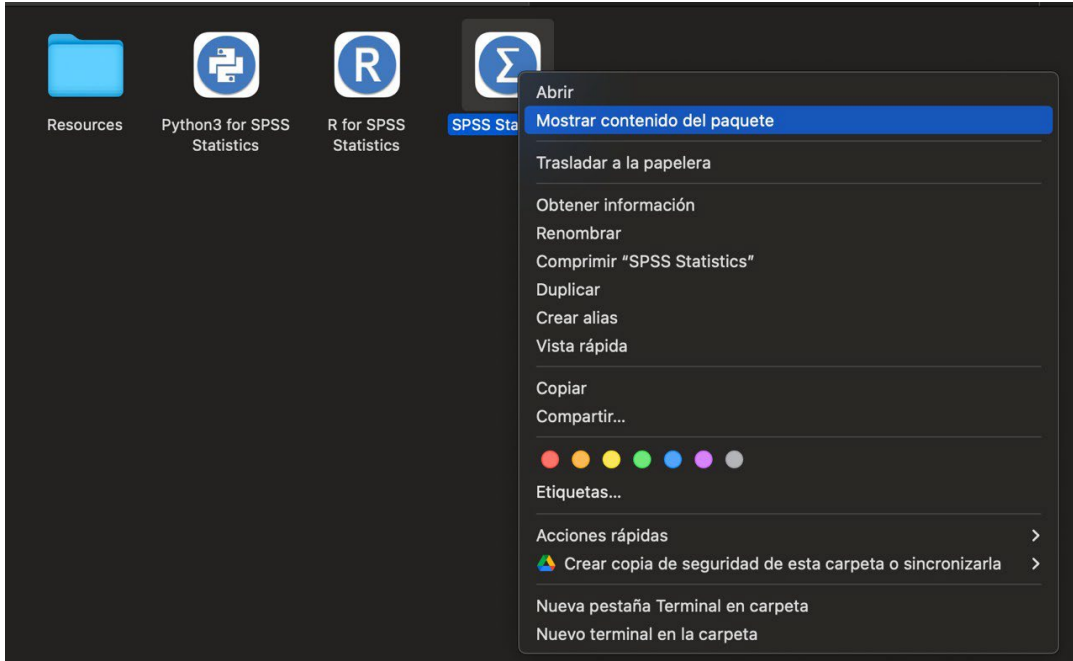

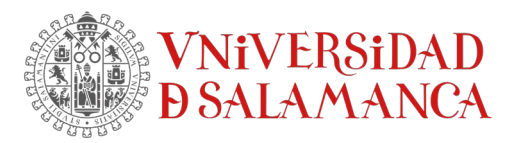

5.- En ese momento aparecerá la carpeta "**Contents**" que integra a su vez las siguientes carpetas:

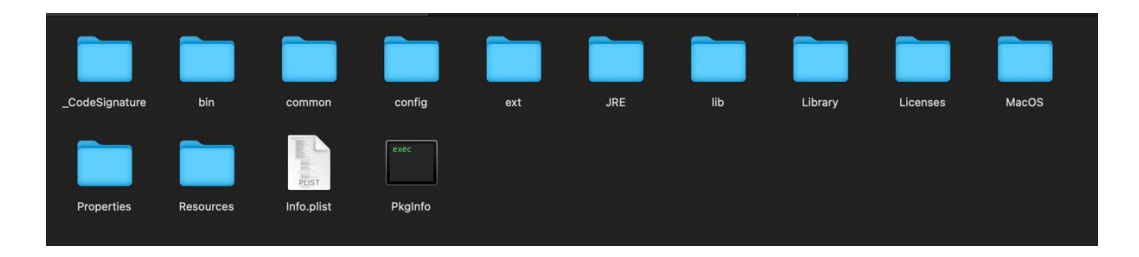

6.- Accedemos a la carpeta "**lib**", la abrimos y en ella copiamos (susKtuyendo el archivo original) el "parche" de SPSS (que habíamos copiado en el "Escritorio") y que lleva por nombre **libplatdep.dylib**

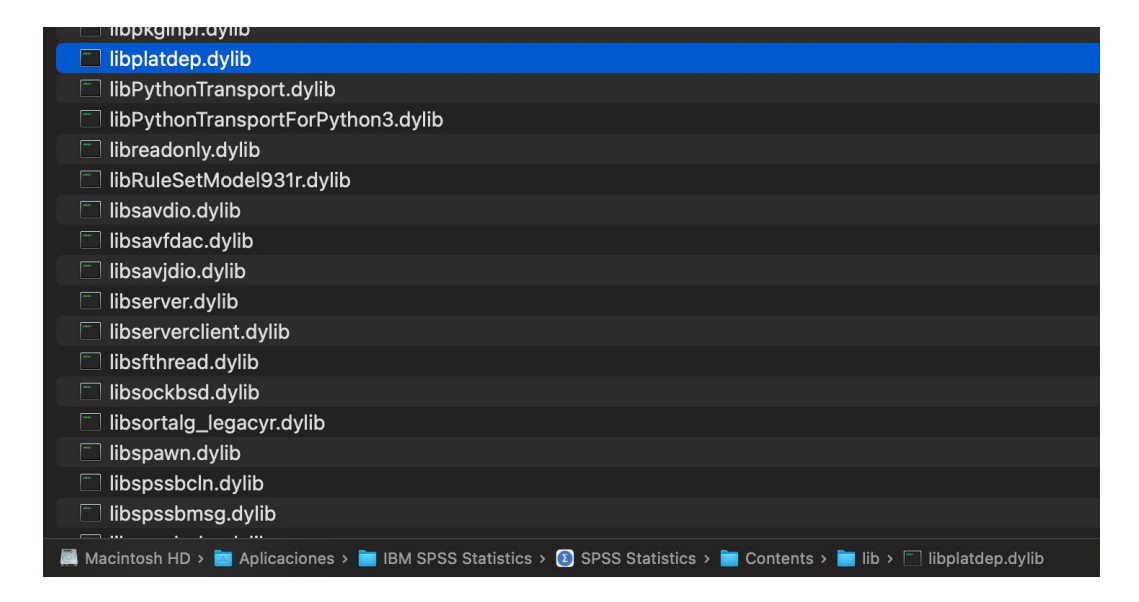

7.- Ya podemos borrar del "Escritorio" el archivo del parche "**libplatdep.dylib**". A parKr de este momento se ha solucionado el problema y ya se puede trabajar con SPSS con normalidad.